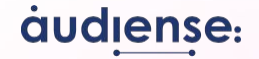

## **Companion Guide** Audiense & GWI Integration

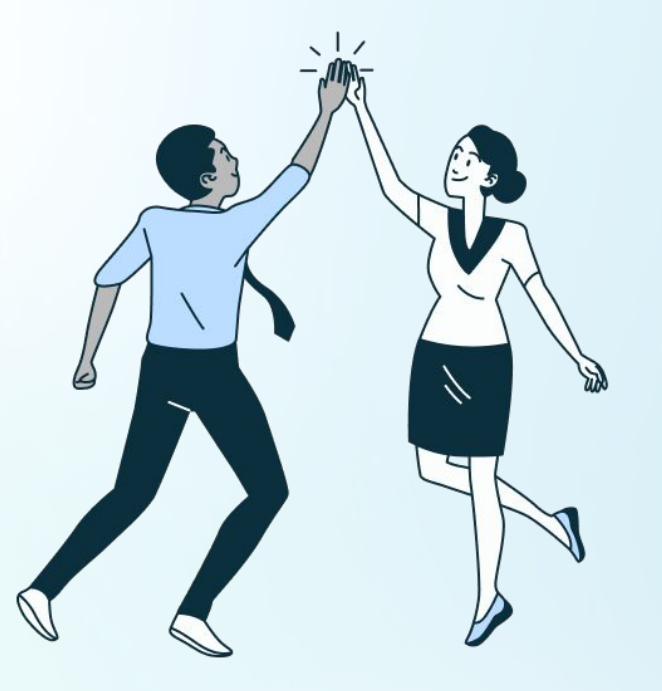

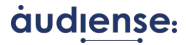

### Audiense & GWI

#### What does the integration consist of:

It is a bridge between both tools, where an audience created in Audiense will be translated into a GWI audience by matching relevant attributes that define this audience.

#### **Four main steps:**

- 1. **Create** your **insights report**
- 2. **Create a GWI audience** from the **full audience** or any **segments** in your report (In the **audience breakdown** page)
- 3. View the audience blueprint created in GWI (**Shared audiences** )
- 4. **Edit the audience** in GWI by saving the audience as new.

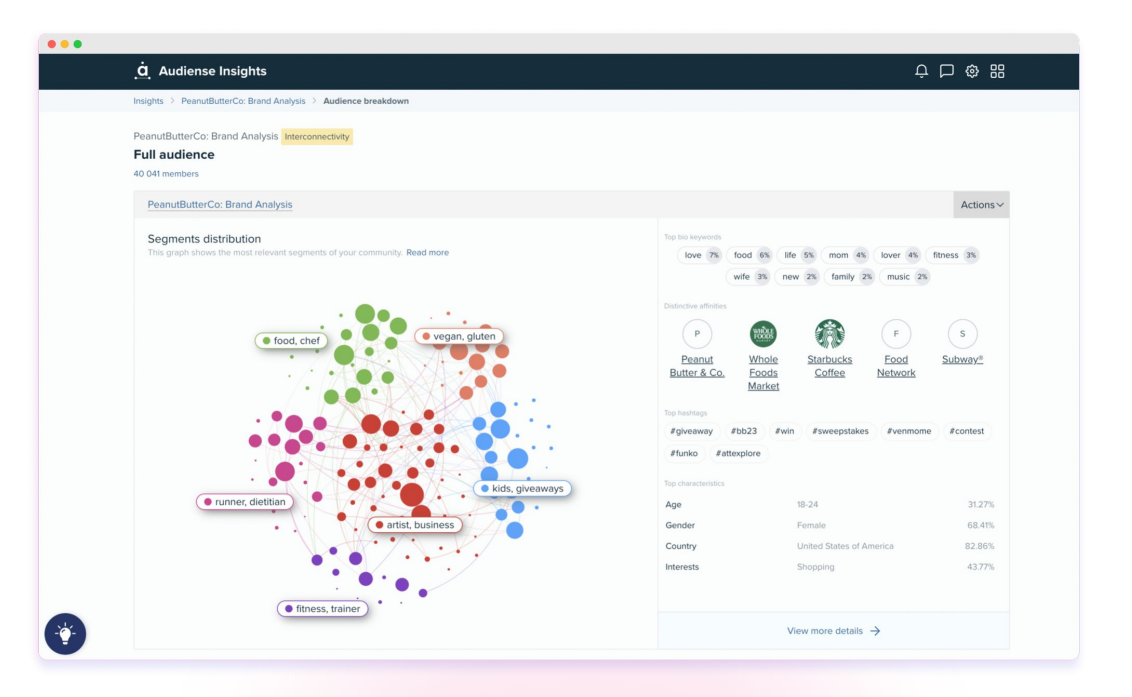

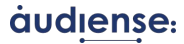

## **Opening a report for the first time**

Get a first glance at your full audience & segments

**Click** on **'See all segments'** to go to the **Audience Breakdown** page

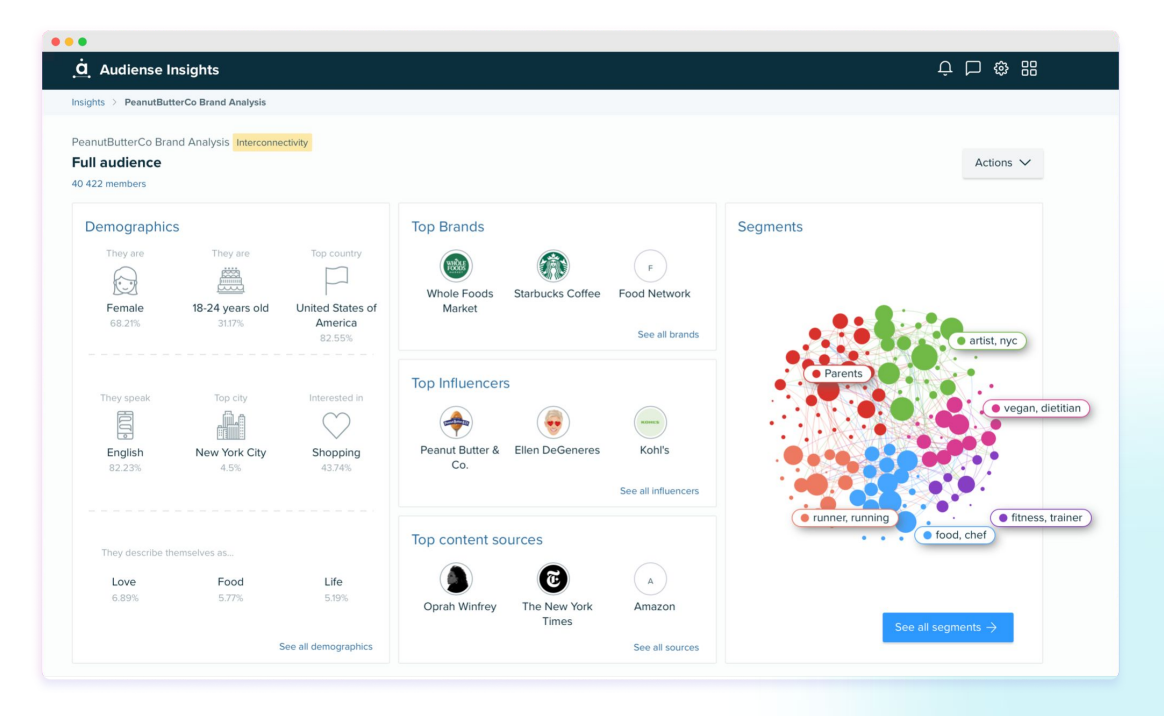

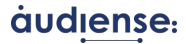

### **Send your audiences to GWI**

#### Audience Breakdown View - Full audience

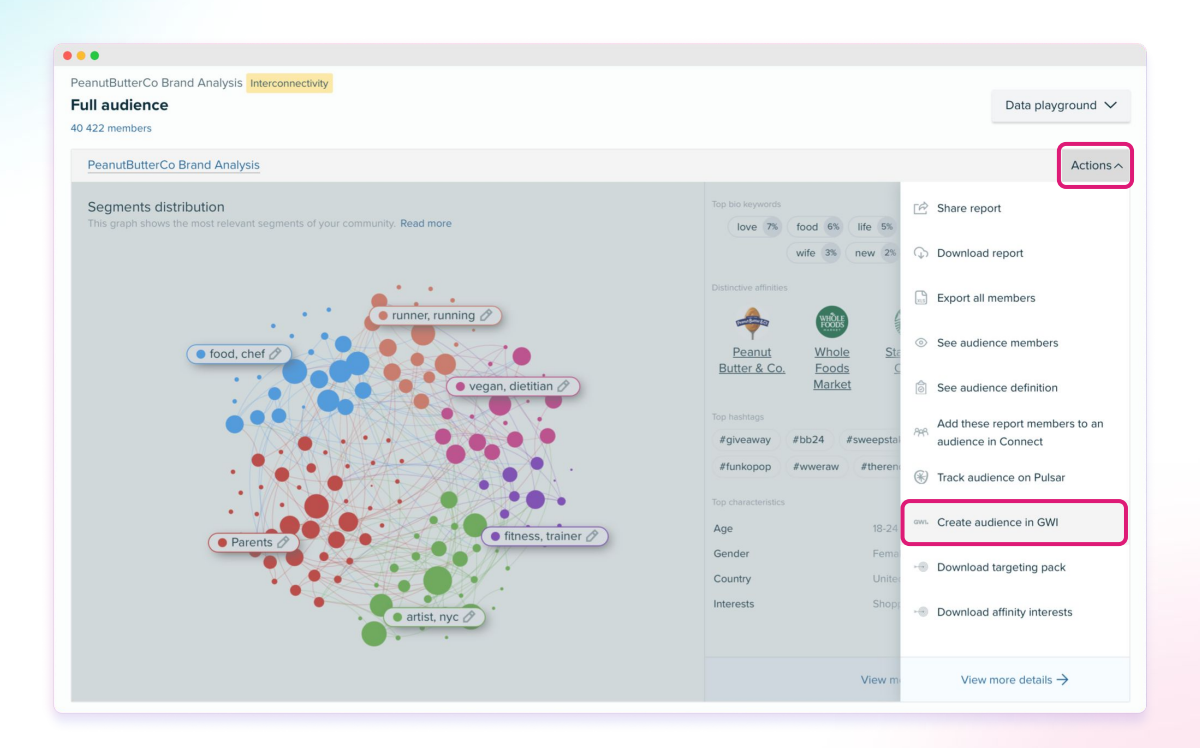

Find the **Full Audience Actions** button on the top right!

Click on **Create audience in GWI**

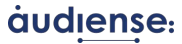

### **Creating an audience in GWI based on a Segment**

 $-$ 

#### Segment Cards

As you **scroll down** on the **Audience Breakdown** page, you can **select** the **segment** you want to **create an audience** from via the **Actions** button.

Select **Create an audience in GWI**

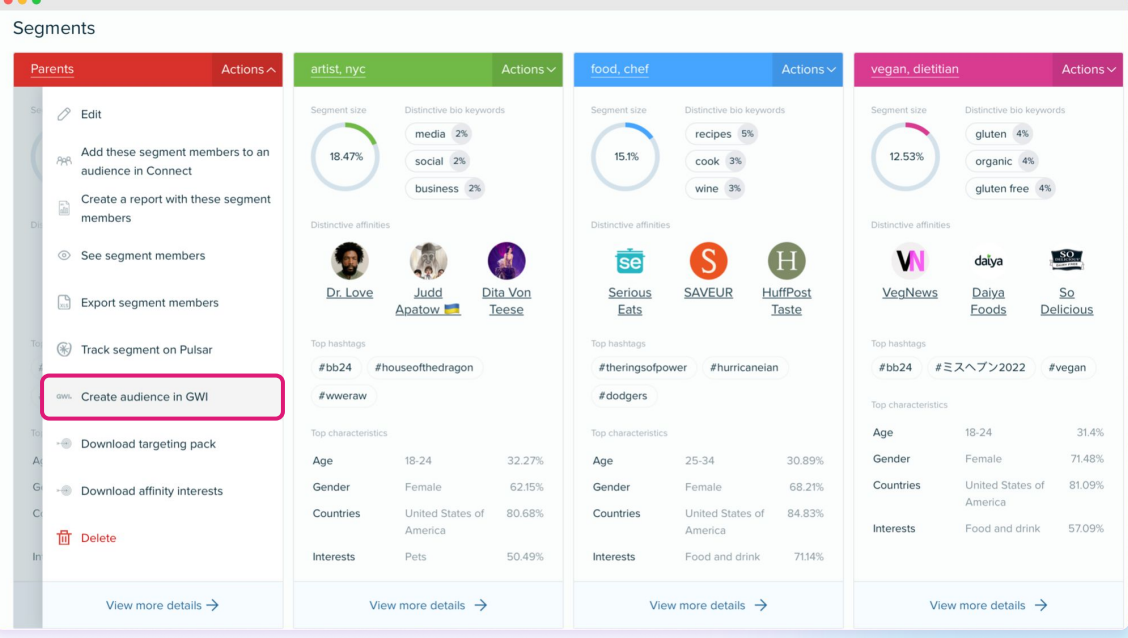

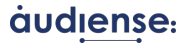

### **Creating an audience in GWI**

As you click the button, this **message appears**, where you are **sent automatically to GWI.**

\*Make sure you are logged in!

#### **The 5 attributes translated and sent to GWI to match their profiling points:**

- 1. Age
- 2. Gender
- 3. Country
- 4. Interests
- 5. Affinities (Influencers)

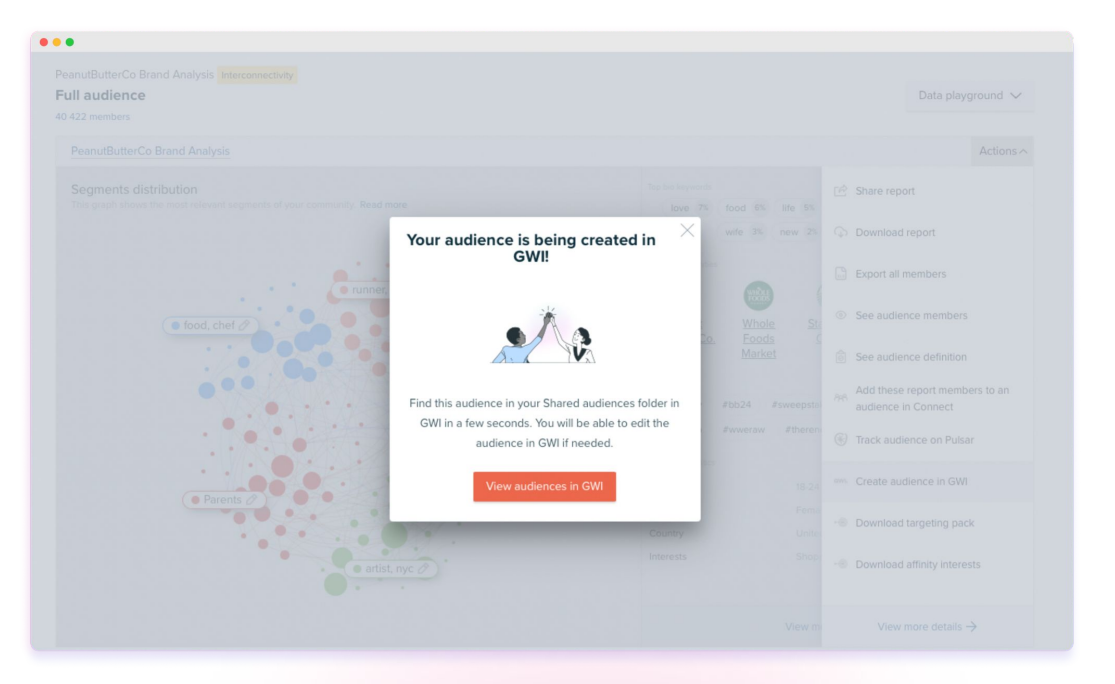

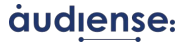

# **Finding your Audience in GWI**

The integration should automatically take you to **Shared Audiences**, where you will find your newly created audience at the top of your audience list.

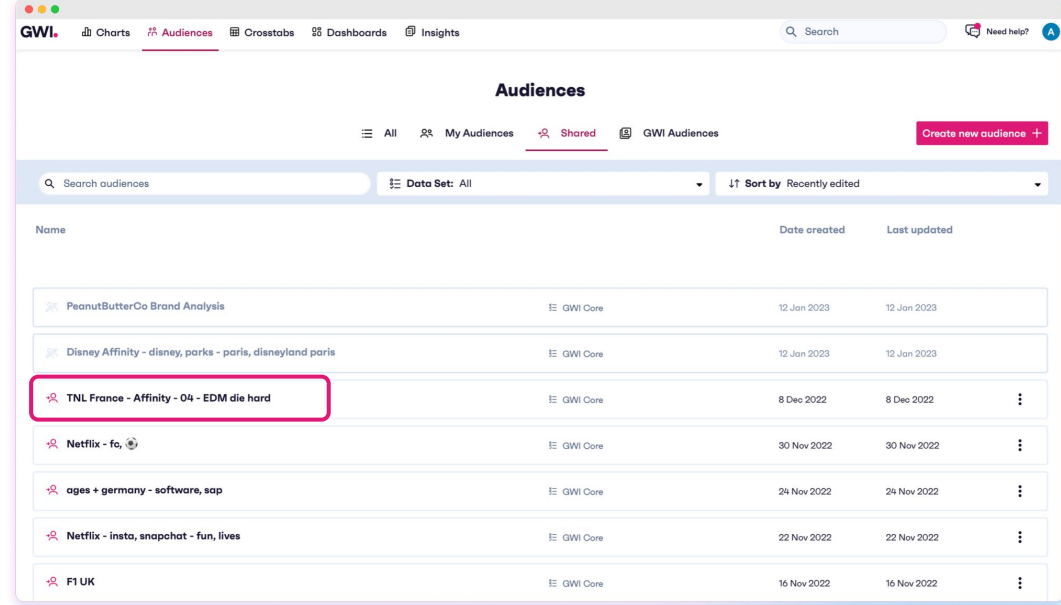

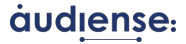

# **Viewing your shared audiences**

Access the audience blueprint sent from Audiense

**Save** your audience and access it under **My Audiences**

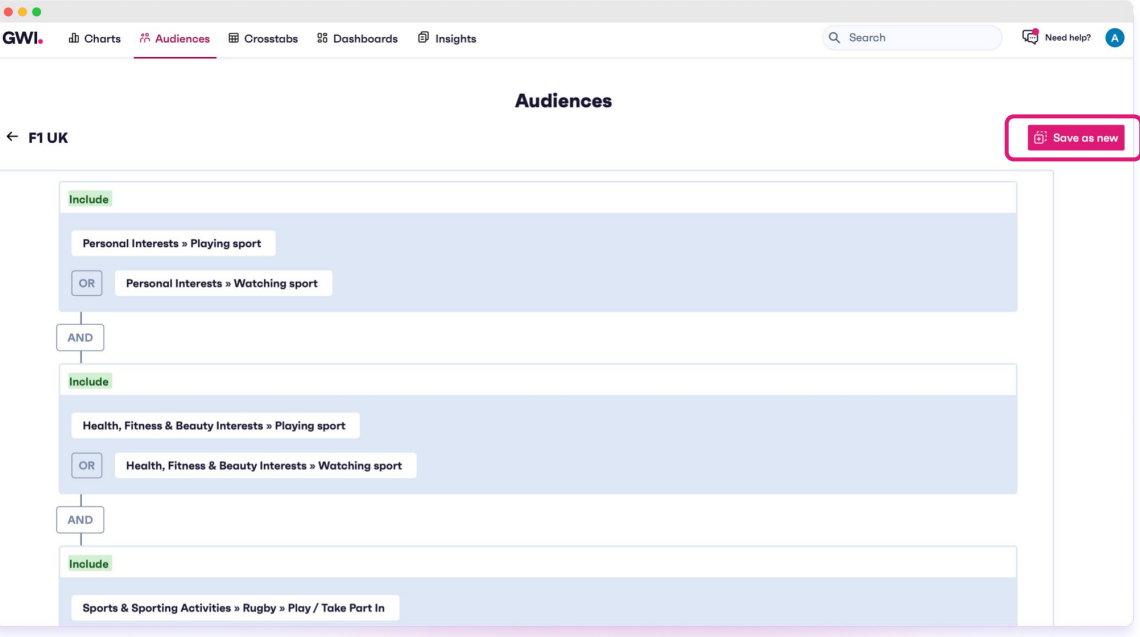

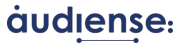

### **Access your saved audience in GWI**

#### My Audiences

Now you can **review and modify** if needed!

You will be able to **remove** or **add groups,** as well as **attributes** to add **profiling points** to this audience. Don't forget to click on **Save audience**!

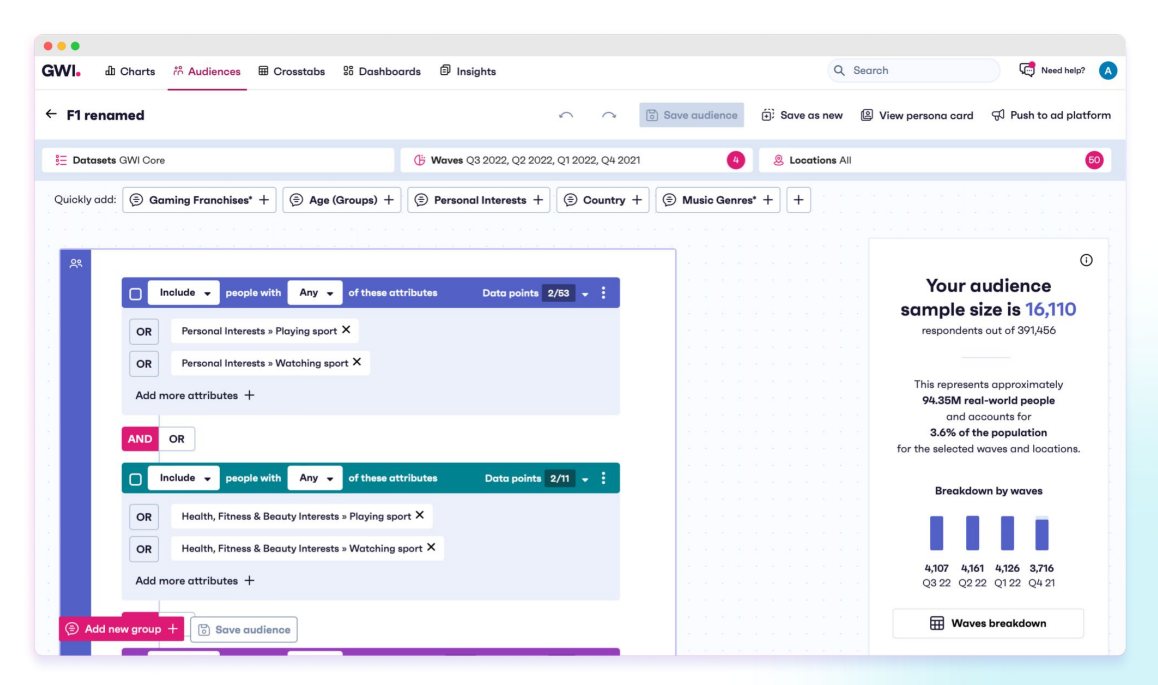

\*If you missed it, follow this **[interactive demo](https://audiense.navattic.com/gwi)** to get familiar with these steps.

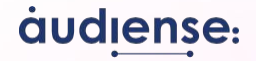

# **Thank you!**

\*If you need support or have feedback, please contact our Product team **[productfeedback@audiense.com](mailto:productfeedback@audiense.com)**